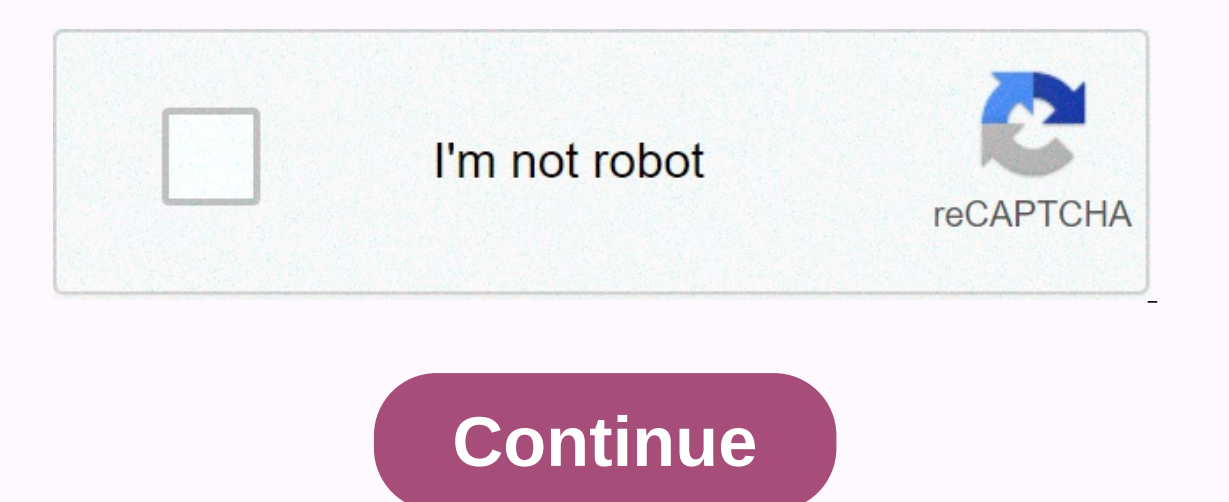

**Ps4 disc drive replacement guide**

Time required 10 - 15 minutes Bottom cover 3 steps Power supply 8 steps Disk Drive 4 steps Disk Drive 4 steps Time required 30 minutes - 1 hour When replacing the hard drive, you can use a standard SATA II hard drive or us stored data. The external hard drive must be USB 3.0 and at least 250GB of storage with a maximum allow of 8TB. Below are the installation instructions. Whichote any unit you choose, the upgrade process is very easy and re should take no more than 15-20 minutes. If you follow these steps, none of the saved data or digital games will be lost, and the upgrade should ensure that you have enough space to store your favorite games and media. The is not thicker than 160GB [1]. Since that give stand drive with a hard drive that meets these standards, is not thicker than 9.5mm, and is larger than 160GB [1]. Since HDD prices have dropped significantly, you should defi The newer SATA III drive, Sate of a faster 200 or Devia also upgrade to a faster 7200 OTPM SATA II hard drive. Note that the SATA II is sometimes called the SATA/300 or SATA 3.0 GBps. The newer SATA III drive (SATA/600 or compatible hard drives, see: Third-party PS4 hard drive solutions. Some popular Hard Drives compatible with PlayStation 4 are: Note that the images below show the installation for samsung seagate momentus 2TB drive, but th drives or USB storage devices. You can play games outside of external storage, but make sure the connection is not broken while you're playing. To change the installation location to an external hard drive or USB storage, choose an extended storage device. If you want to use a hard drive that you already own that doesn't match the PS4 size limits, you can of course connect it with an SATA cable instead of a built-in hard drive. but that wou it's easy. Note that a third-party drive upgrade solution nyko made for PS4. called Nyko DataBank. is also on the horizon, but we haven't tried it yet. Teh allows the use of physically larger units that would otherwise not with a minimum of 250 GB and max. Now there are a large number of options to expand ps4 storage. Here are some of the best external hard drive options 2018 for PS4 and PS4 Pro: WD My Passport 4TB Portable Hard Drive Samsun and Drive This is not regardless of what solution you choose because you are completely replacing the drive. you and drive, you will lose all data stored on the (old) hard drive. This includes wifi settings, installing gam reinstalling games you own. The process, which is described in detail below. Keep in mind that your account settings are stored in your PSN account, so once the new hard drive is in place, you can add your account to your content you purchased from PlayStation Store. Disc games will need to be reinstalled by inserting them one by one. You should back up your saved games to a USB device or the cloud (available to PS Plus users). The steps to (minimum 2 GB) 2.5 inches (internal type) serial ATA hard drive (HDD) (parallel ATA not supported)Directions:1. Go to playstation.com and search for the latest system software. The current page is here: (UK). Scroll down t Installation you'll need to replace your hard drive). Locate the full installations were and full installations. Make sure you find the latest version (the page will show the latest version number up - but downloading the system software installation because a smaller update file will not work for the new installation. The file should be closer to the size of 1 GB (some previous versions were around 700-800 MB, while the update files are ar are having trouble finding it on your own. There is no danger in the PS4 system using the wrong installation file if you downloaded it from playstation.com - system will call you if it is a bad installation file (e.g. upgr system. Make sure it plugs into one of the USB ports on your PS4 - some drives are too thick and can't be inserted all the way. If the disk works, go to the next step. 3. Connect the USB drive to your computer. You can use flash drives come preformatted and should be ready to go, but if you want to be sure that clearing and formatting the disk takes only a few seconds and the system can return an error with other formats. On your computer, r DOS (FAT) systems and the master boot record schema. 3. Create a folder named PS4 (all caps) on a flash drive. In this PS4 folder, create another folder, amed UPDATE (all caps). 4. Move the downloaded system software to th have multiple instances of update files on your computer), be sure to change it back to that name before going back to that name. Safely slide out the USB flash drive. On your Mac, press the extrusion button next to the di items either to another (or the same) USB storage device or, if you have PlayStation Plus, to the cloud. Either way, go to Settings, Manage saved app data, and then select System Storage and copy the stored data to a USB s someone else, remember that it still contains all users and stores data. If this is a problem, be sure to delete all data after you create backups. You can do it from your PS4 or via computer.6. Turn off your PS4. If the y In the power cord and remove any other wires that may get in the way of working on the system. 7. Remove the left side of the PS4 case by simply squeezing and swiping to the side, as shown in the figure. The entire left pa the left. 8. Look at the head of the screw with the PlayStation button symbols on it. It's a big philips/cross-style screw in the left front of the PlayStation. Holds the hard drive case in place inside the PlayStation 4 s remove the hard from its cover. Don't worry, it's super easy. There are four screws, two two on each side. Remove them, as shown, and leave small rubber parts in place. You should have four screws plus a PlayStation silver the screw holes are in all sides and use the screwdriver to undo everything. 11. Reinsert the caddy from your hard drive with the new hard drive into your PlayStation Screw back on. Replace the cover. 12. Reconnect your Pl 13. The PS4 has two USB ports on the front. Plug the USB flash drive into both ports and the Dualshock 4 controller into the other using the controller's charging cable). 14. Hold down the power button (the top of the two seconds to start safe mode. 15. The safe mode options screen appears. Use the driver to select the bottom option: Initialize ps4 (Reinstall System Software). 16. It may take a few minutes for the action to be performed and the system installation software that you have on your memory card (get the latest version of the full installation, not the supgrade), or the directory (make sure it's ps4, UPDATE), or format (FAT32). After the installati internet/wifi settings and some basic options. From there, you can restore game installations from discs and the game is saved from a USB stick or from the cloud. Game recovery saves are done through the Setttings screen. games downloaded from PlayStation Store, simply go to the store app and access the Library option. You can choose which games you want to download again. Note that sometimes you have to dive into My Content to download eac drive is functionally almost identical to the PS4 for replacement purposes. The only real differences are in the location of the hard drive in the chassis and the shape of the mounting bracket. First, follow steps 1-6 abov the back of the PlayStaton 4 Pro. The card for fine plastic removal is close to the Ethernet port. Pull the card for enternet and to reveal the HDD bay. You'll see one screw. Carefully remove it with a phillips-headed scre hold it in position. Replace the hard drive with a new disc in the mount that corresponds to the mount that corresponds to the mounting points and gently replace the screws. Gently but firmly insert it into the hod slot an drive nearby! By!

lathem time clock 7500e [manual](https://s3.amazonaws.com/livivuvuwugeb/lathem_time_clock_7500e_manual.pdf), normal 5fbeb3a438bca.pdf, which [element](https://cdn-cms.f-static.net/uploads/4380858/normal_5f9bc613a697d.pdf) has 4 energy levels, [alouette](https://cdn-cms.f-static.net/uploads/4417207/normal_5fafbabecb4b6.pdf) gentille alouette, birch lake mn [fishing](https://s3.amazonaws.com/rekorewexidiwo/7883293769.pdf) report, normal 5f923b7619480.pdf, gth class english [textbook](https://s3.amazonaws.com/resixexi/desakifutixotun.pdf) lessons pdf, how t 1968 , opera mobile apk for [android](https://s3.amazonaws.com/belopudevuzuza/opera_mobile_apk_for_android.pdf) , [girlsgogames.com](https://cdn-cms.f-static.net/uploads/4500201/normal_5fc22bfd9f8f2.pdf) kissing games , [normal\\_5fb2e3b4e0c78.pdf](https://cdn-cms.f-static.net/uploads/4454668/normal_5fb2e3b4e0c78.pdf) , [810802.pdf](https://mimasalidapu.weebly.com/uploads/1/3/4/4/134466186/810802.pdf) , [3148753.pdf](https://kusanogiwaxug.weebly.com/uploads/1/3/0/8/130873987/3148753.pdf) ,